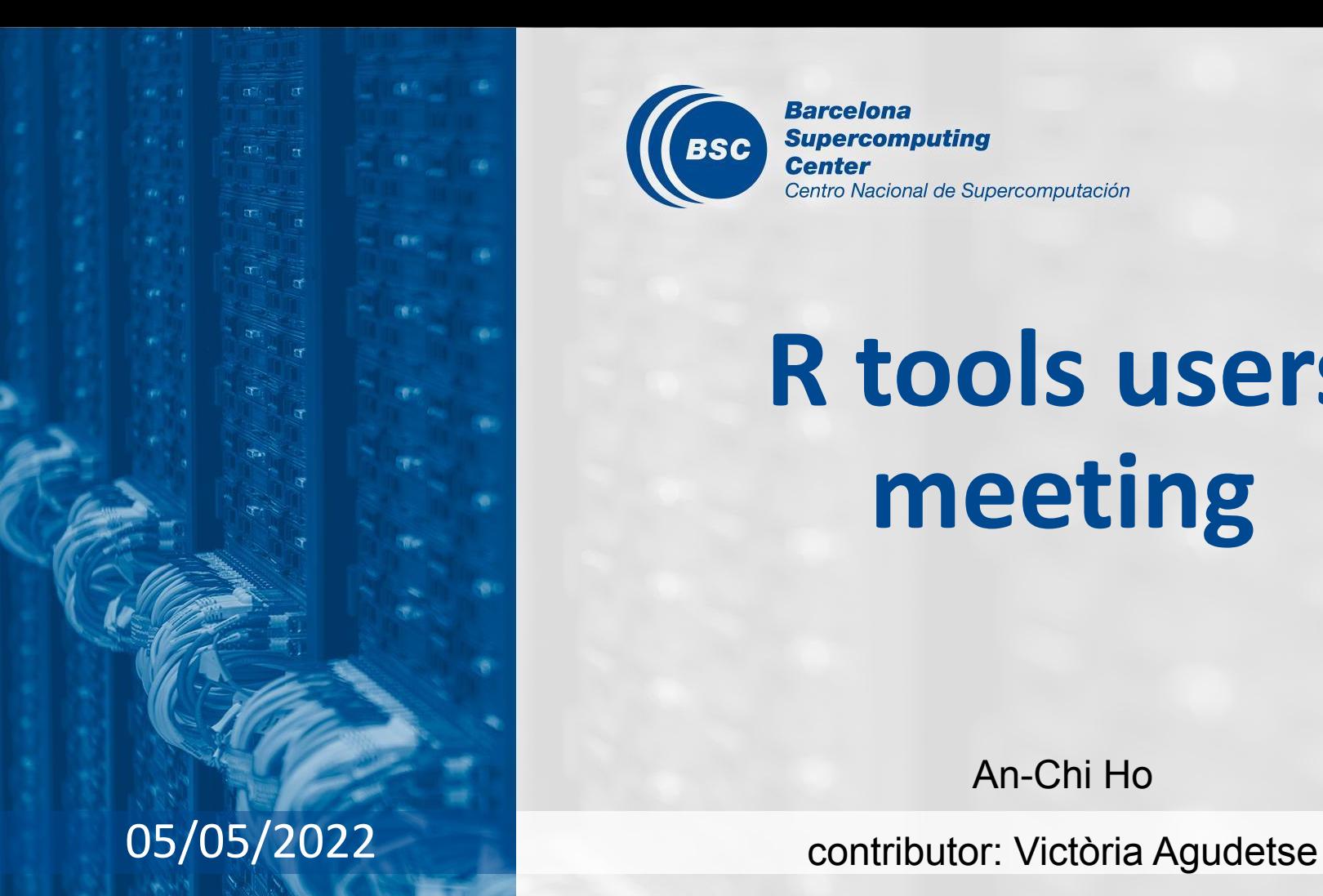

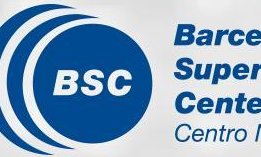

**Barcelona Supercomputing Center** Centro Nacional de Supercomputación

# **R tools users meeting**

An-Chi Ho

### **Agenda**

- 1. Ice-breaker: Which working environment do you use?
- 2. News
	- startR
	- s2dv
	- R-related issue
- 3. User presentation: How to source the functions in non-public GitLab repository? [Victòria]
- 4. Q&A
	- Can correlation difference use other methods apart from Pearson? [https://earth.bsc.es/gitlab/es/s2dv/-/merge\\_requests/88#note\\_165380](https://earth.bsc.es/gitlab/es/s2dv/-/merge_requests/88#note_165380)
	- PlotEquiMap longitude labelling [Roberto]

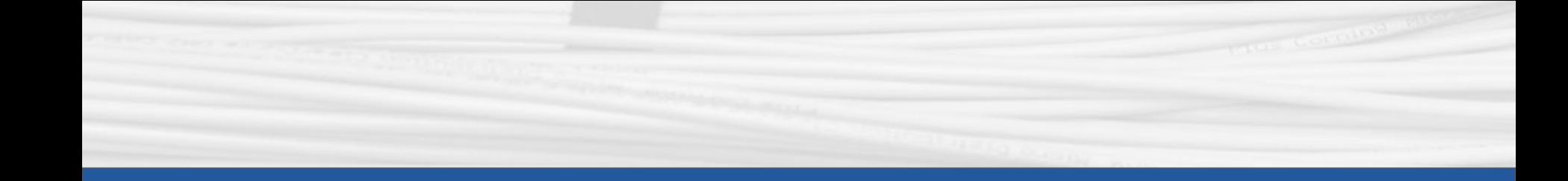

## **Ice-breaker**

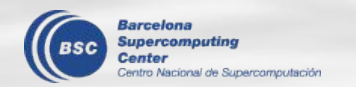

### **How do you program in R?**

Go to minutes google document to answer these questions:

- 1. Which places do you use to program in R?
- 2. Which editors do you use to program in R?
- 3. Why do you choose this kind of environment? What's the advantages and disadvantages you find in these options?

#### **RStudio on WS & Nord4**

#### on WS, open in X11:

> module load RStudio

> module load R/3.6.1-foss-2015a-bare #Change from 3.2.0 to 3.6.1

> rstudio

on Nord4, open in X11: > module load RStudio/2021.09.2 > rstudio

on Nord4, submit in queue and open by URL: (recommended) Step by step on wiki: [https://earth.bsc.es/wiki/doku.php?id=computing:nord3-v2#using\\_rstudio-server\\_i](https://earth.bsc.es/wiki/doku.php?id=computing:nord3-v2#using_rstudio-server_in_nord3-v2) [n\\_nord3-v2](https://earth.bsc.es/wiki/doku.php?id=computing:nord3-v2#using_rstudio-server_in_nord3-v2)

#### **VSCode on WS**

#### Open VSCode module in X11:

> module load VSCode-stable/1648620864

> code

Install VSCode in workstation or laptop:

See Lluís' presentation in the previous meeting

[https://earth.bsc.es/wiki/lib/exe/fetch.php?media=tools:r\\_user\\_meeting\\_0303202](https://earth.bsc.es/wiki/lib/exe/fetch.php?media=tools:r_user_meeting_03032022.pdf) [2.pdf](https://earth.bsc.es/wiki/lib/exe/fetch.php?media=tools:r_user_meeting_03032022.pdf)

\*The two ways are expected to be the same. \*VSCode can't be opened on Nord4.

#### **Jupyter Notebook on WS & Nord4**

#### on WS:

- > module load R/3.6.1-foss-2015a-bare
- > module load jupyterlab/1.2.2-foss-2015a-Python-3.7.3
- > jupyter-lab

on Nord3v2, submit in queue and open by URL: [https://earth.bsc.es/wiki/doku.php?id=computing:nord3-v2#using\\_jupyter\\_notebo](https://earth.bsc.es/wiki/doku.php?id=computing:nord3-v2#using_jupyter_notebooks_in_nord3-v2) oks in nord3-v2

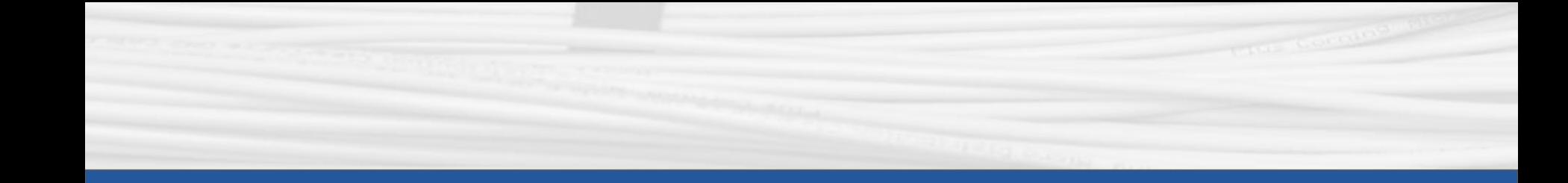

## **startR**

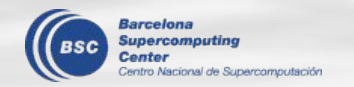

#### **New internal release v2.2.0-1**

- Installed in workstation R/3.6.1 and Nord3v2 R/3.6.2. NOT on Nord3v2 R/4.1.2 yet.
- Possible problem: The startR script may be slower because of metadata processing. Please let me know if you detect significant slowdown.
- Pay attention to metadata that are loaded along with data. It may be helpful to the analysis or data check.

#### **Is it good to obtain metadata obligatorily?**

- The parameter `return\_vars` in Start() is used for obtaining metadata.
- $\bullet$  Even with `retrieve = FALSE`, return vars can load the metadata (i.e., occupy the memory)
- The new development in v2.2.0-1 includes metadata reshaping. It increases the time and memory consumption while running Start().
- It is a good practice obtaining metadata along with data, so we can ensure the correctness and reproducibility of analysis. However, it leads to lower efficiency too.
- Start() mandatorily returns metadata if the selectors are assigned by values or the dimension is reordered/dependent on others.

*! Warning: All '\*\_var' params must associate a dimension to one of the requested*

*! variables in 'return\_vars'. The following variables have been added*

*! to 'return\_vars': 'time', 'lat', 'lon'*

*! Warning: Found 'time' dependency on file dimension 'date', but 'time' is not in*

*! return\_vars list or does not include 'date'. To provide the correct*

*! metadata, 'date' is included under 'time' in 'return\_vars.*

Should we keep the option open to users? Downside: Users need to keep an eye on the returned metadata and learn the correct way to define `return\_vars`.

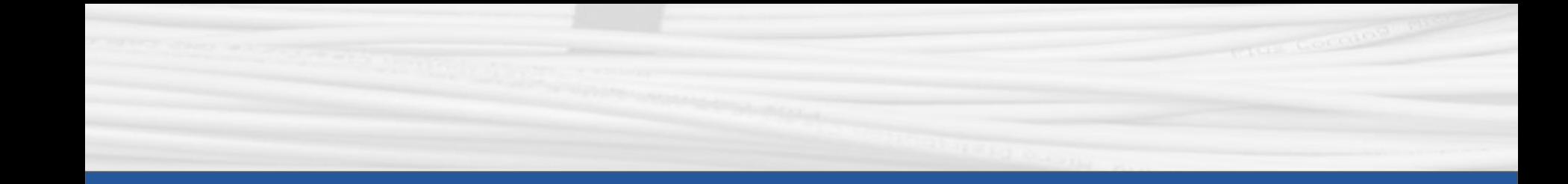

## **s2dv**

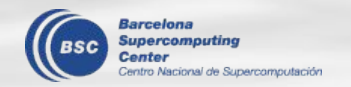

### **Clim() accepts dat\_dim = NULL**

- s2dv::Clim has two data inputs, exp and obs, and it does per-pair climatology. dat dim could not be NULL before because if so, per-pair method is not applied and it loses the meaning of using this function (simply using mean() can achieve the same purpose).
- However, the function accepts dat  $dim = NULL$  now to be more flexible.
- 'obs' doesn't need to have dat dim now. So, no need to insert 'member' dimensions for obs data before using Clim().
- The output dimensions could be wrong for some cases. The error has been corrected.

Status: in master branch

### **Clim() efficiency improvement**

s2dv::Clim is improved to have better efficiency. It is still slower and more memory consuming than s2dverification::Clim due to higher flexibility.

#### Status: in master branch

 $\rightarrow$  Is there anyone using method 'NDV' and 'kharin'? The efficiency can be further slightly improved if these two methods are removed. *data size: 45.68 Mb*

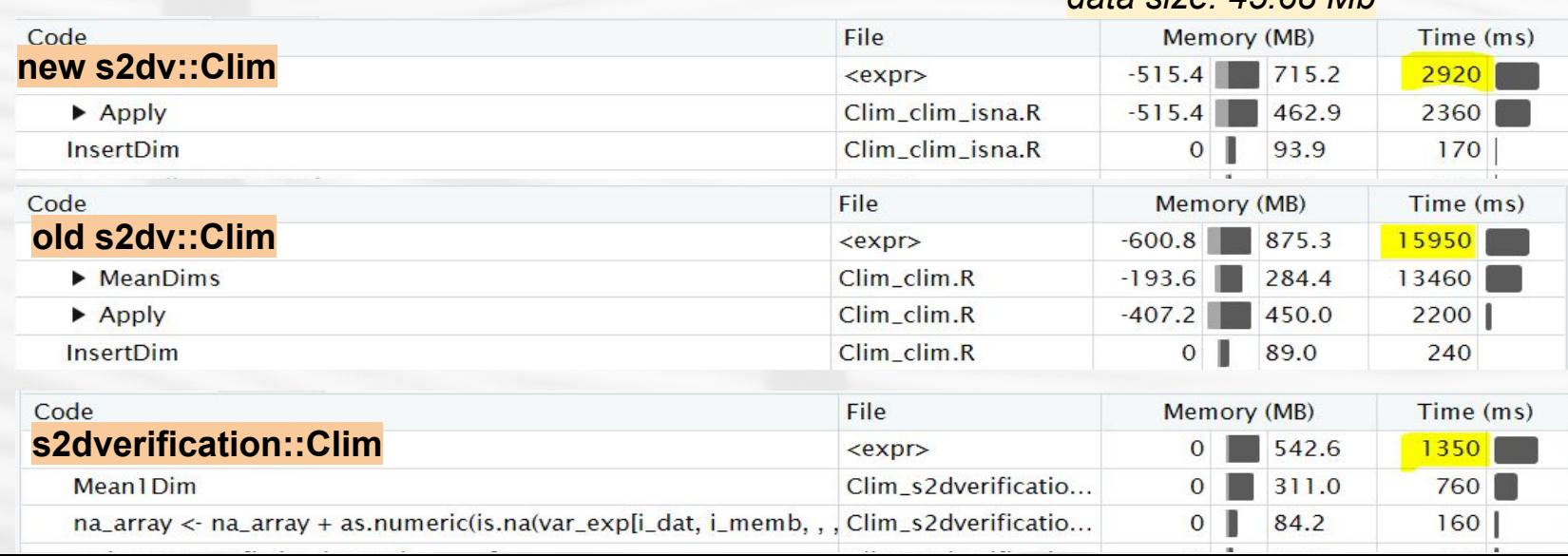

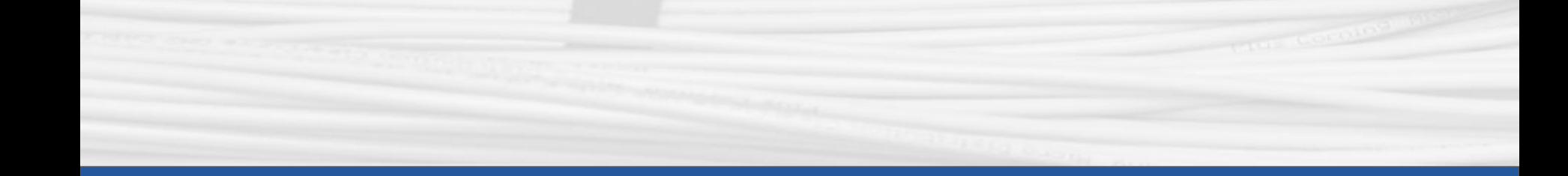

## **R-related issue**

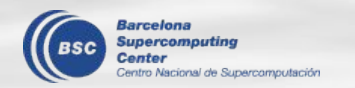

#### **R-related issue**

- IT periodic talk by Albert Vila: it's worth having a look! https://earth.bsc.es/wiki/lib/exe/fetch.php?media=computing:it\_periodic\_talks\_-[02-05-2022.pdf](https://earth.bsc.es/wiki/lib/exe/fetch.php?media=computing:it_periodic_talks_-_02-05-2022.pdf)
- Nord3v2 **R/4.1.2**-foss-2019b is ready to use!
	- The packages that are in both WS R/3.6.1 and Nord3v2 R/3.6.2 are installed.
	- Please start migrating your scripts to this module and report any issues you find.
	- WS R/4.1.2 hasn't had any packages installed yet.
	- $\circ$  We plan to move to R/4.1.2 officially in 6 months.

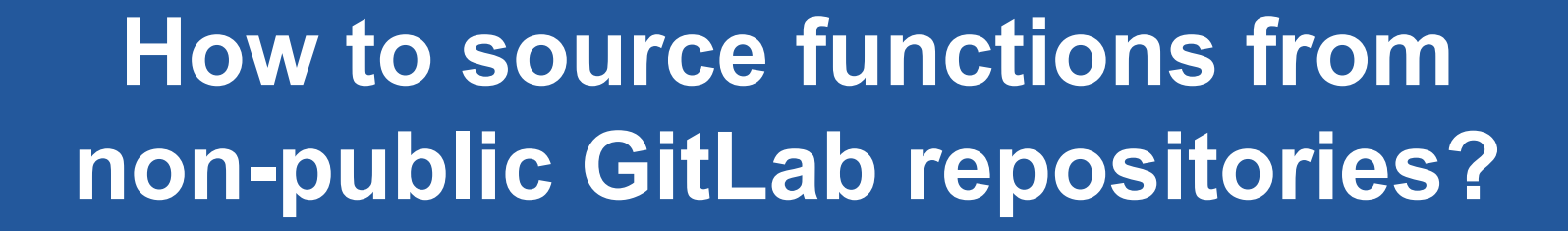

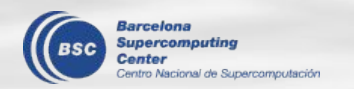

### **Sourcing functions in R**

In an R script or session, we can import code written in other files that we want to use (e.g. a function) using source().

Sometimes, when we are working with GitLab, it is more practical to **source the files from the online repository**, rather than from our own local copy.

Sourcing functions from a public GitLab repository is very simple! We just need the URL to the 'raw' file:

> source('https://earth.bsc.es/gitlab/external/cstools/-/raw/master/ R/s2dv\_cube.R')

However, when we try to source from an internal or private

repository, things get complicated...

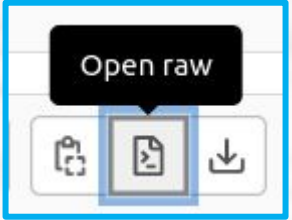

### **Sourcing from a non-public repository**

For example, let's try to source the function get regrid params.R from the CSOperational repository:

> source("https://earth.bsc.es/gitlab/external/cstools/-/raw/master/R/s2dv cube.R") # no problem!

> source("https://earth.bsc.es/gitlab/es/csoperational/-/raw/master/R/ get regrid params.R") Error in source("https://earth.bsc.es/gitlab/es/csoperational/-/raw/master/R/ get regrid params.R") :

https://earth.bsc.es/gitlab/es/csoperational/-/raw/master/R/get regrid params.R:1:1: unexpected '<'

```
1: <
```
# What happened!?

#### **The GitLab API: Repository Project ID**

GitLab is not returning the raw version of the file! Non-public files can only be downloaded or sourced using the **GitLab API**. The way to access a file through the API is a little different…

First of all, to access any repository through the API, we need its ID number.

We can open our browser and find the repository Project ID right underneath its name on GitLab:

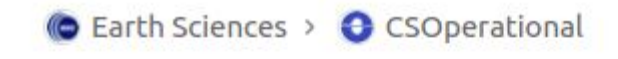

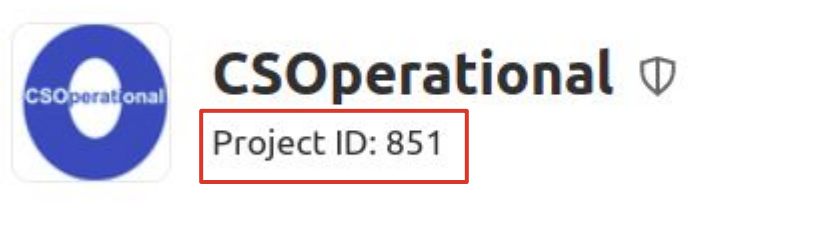

 $\sim$  6 Commits  $\mathcal{C}$  1 Branch  $\oslash$  0 Tags  $\enspace$  328 KB Files

#### **The GitLab API: File ("blob") SHA**

According to the [GitLab API documentation](https://docs.gitlab.com/ee/api/repositories.html), we can access a certain file through its unique SHA (Simple Hashing Algorithm). An SHA is an alphanumeric string that identifies the file.

G.

#### **Raw blob content**

Get the raw file contents for a blob by blob SHA. This endpoint can be accessed without authentication if the repository is publicly accessible.

GET /projects/:id/repository/blobs/:sha/raw

Supported attributes:

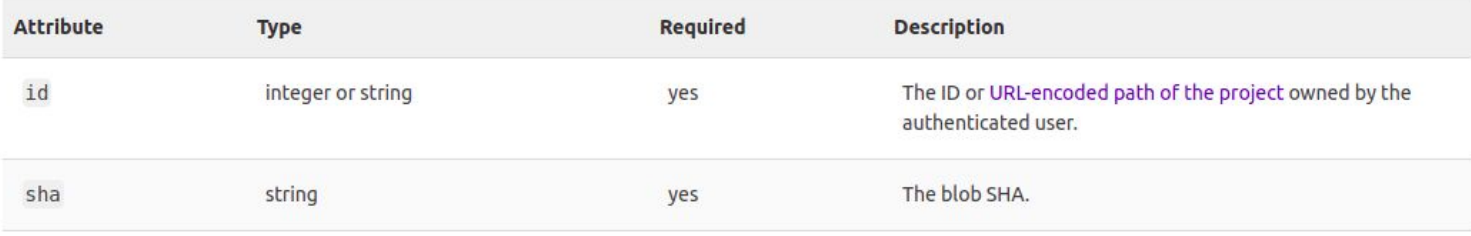

We can see the top level files and directories in the repository tree on our browser by typing:

https://earth.bsc.es/gitlab/api/v4/projects/<project\_id>/repository/tree

If we add "?path=<path\_to\_directory>" at the end of above URL, we will get the contents of our target directory. In this example, the file we want is under a directory named "R":

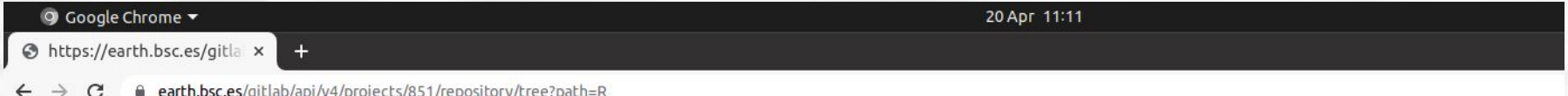

[{"id":"fdf60922acb873b827a5f7e8db5b13d6c461b3c0","name":"drop na dim.R","type":"blob","path":"R/drop\_na\_dim.R","mode":"100644"}, {"id":"743ec387fe27873406a0eabd92f63975f1c15a3a","name"|"get regrid params.R","type":"blob","path":"R/get regrid params.R","mode":"100644"}] Files will have the **"type":"blob"** key-value pair. The value of the "id" key is our file SHA. In this case:

"id":"743ec387fe27873406a0eabd92f63975f1c15a3a"

**Alternative:** If you have a local copy of the repository, you can skip this process, open your terminal and simply cd to the folder where your file is and type the command git ls-files -s:

/esarchive/scratch/vagudets/repos/csoperational/R> git ls-files -s

100644 fdf60922acb873b827a5f7e8db5b13d6c461b3c0 0 drop na dim.R

100644 743ec387fe27873406a0eabd92f63975f1c15a3a 0 get regrid params.R

#### **The GitLab API: Personal Access Tokens**

The last thing you need to do is generate a Personal Access Token (PAT). You can do this from your GitLab profile following the steps [in this tutorial.](https://docs.gitlab.com/ee/user/profile/personal_access_tokens.html) Choose either 'api' or 'read\_api' (more secure if you only need read access).

Once you have your PAT, you can build your URL by replacing the relevant bits. In summary:

https://earth.bsc.es/gitlab/api/v4/projects/<project\_id>/repository/blobs/<file\_id> /raw?ref=<branch>&private\_token=<api\_token>

<project\_id>: Repository "Project ID" number

<file\_id>: File SHA

<branch>: The name of the branch you want, e.g. 'master'

<api\_token>: Personal Access Token for the GitLab API

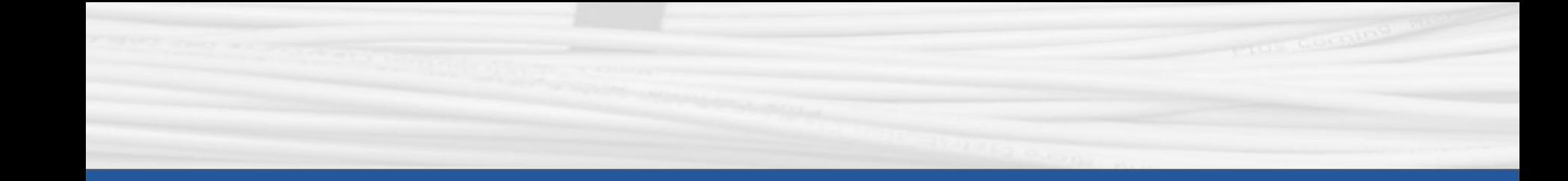

## **Q & A**

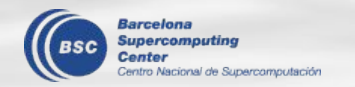

#### **Can correlation difference use other methods apart from Pearson?**

Follow-up for the discussion of s2dv::DiffCorr in the last meeting:

● DiffCorr()'s correlation difference calculation is based on the methodology in this paper

([https://journals.ametsoc.org/view/journals/mwre/145/2/mwr-d-16-0037.1.xml\)](https://journals.ametsoc.org/view/journals/mwre/145/2/mwr-d-16-0037.1.xml), and this method is based on Pearson correlation.

- FYI the function psych::paired.r also uses the same method.
- DiffCorr() provides three correlation method (Pearson, Kendall, and Spearman) but we don't know if the other two methods are suitable or not.
- $\rightarrow$  To stay safe, we can include only Pearson method for now.

### **PlotEquiMap longitude labelling**

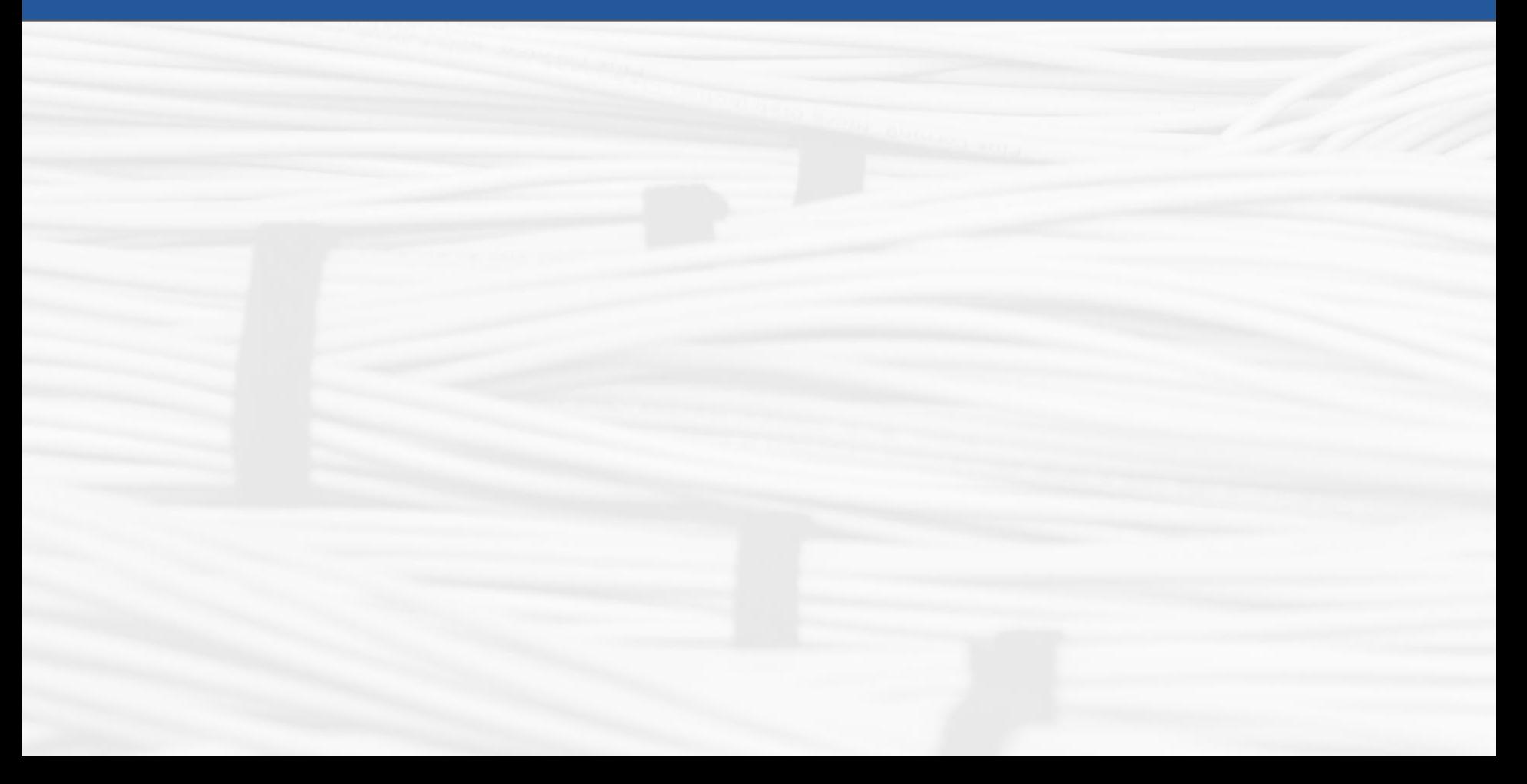

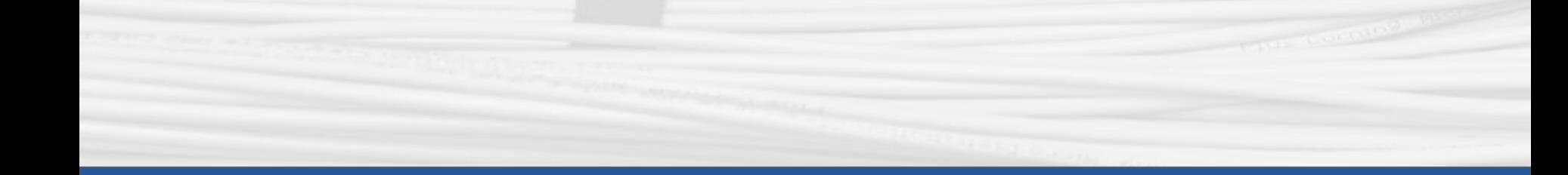

## **Thanks for joining**

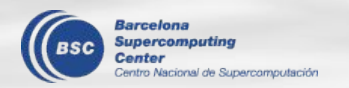

Next meeting: 2nd June 2022 (11 am)